- *Вступна бесіда*
- —Діти, ви любите дізнаватися про щось нове?

—Які способи отримання нової інформації ви знаєте? (Читання книг, телебачення, комп'ютер, розпові ді людей, подорожі).

—Правильно, діти, і на сьогоднішньому уроці я пропоную вам для пошуку нових знань використати один із найцікавіших способів отримання інформації — подорож. Ви згідні?

# **ДРУГОКЛАСНИКИ КРОКУЮТЬ СХОДИНКАМИ ДО ІНФОРМАТИКИ**

### **Слободяник Наталія Олександрівна,**

*вчитель початкових класів Боярської загальноосвітньої школи ІІІІ ступенів №3 Київської області.*

 $\mathbf{B}$ икладаючи урок інформатики в початковій шкості учнів і розуміє, що існує тонка межа між користю від навчання курсу і можливістю нанести шкоду здо ров'ю дитини. Такий підхід потребує великої педаго гічної майстерності, уміння зацікавити дитину саме навчальним процесом уроку інформатики, адже сьо годні дитина знайомиться з комп'ютером ледь не з народження, і цікавить її лише ігрова діяльність, по в'язана з ним. Тому, на мою думку, урок інформати ки в початковій школі потребує створення умов ком п'ютерно орієнтованого ігрового середовища, у якому відповідно до поставленої навчальної мети дитина зможе виконувати конкретні практичні дії, реалізу ючи свої здібності, застосовуючи навички і знання з різних предметів. Ігрове середовище дає можливість дитині засвоювати матеріал непомітно для себе, та ще й використовувати його у своїй улюбленій ігровій діяльності. Завдяки грі діти перестають боятися роби ти помилки, вчаться самоконтролю, вчаться бути не залежними, впевненими й відповідальними.

Важливим аспектом викладання інформатики в по чаткових класах є реалізація міжпредметних зв'язків. Так учитель на уроці інформатики має можливість роз вивати мовленнєву компетентність учнів, формувати ло гіко-математичні здібності, наповнюючи практичні завдання різним предметним змістом і використовуючи елементи спеціально розроблених для цього програм. За вдяки цьому дитина вчиться використовувати комп'ю тер не лише для розваг, а як елемент моделювання й екс периментування, здобуття необхідної інформації. Так учитель допомагає дитині пізнавати авколишній світ, допомагає удосконалювати вміння й навички, розвива ти здібності. Досвід навчання учнів другого класу пред мету «Сходинки до інформатики» засвідчує, що прави льний, виважений підхід до реалізації цього курсу спри яє урізноманітненню навчального процесу, підвищен ню мотивації дітей молодшого віку до навчання, позитивно впливає на їхні інтелектуальні здібності та со ціальний розвиток.

**Розробка уроку з теми «Створення слайдів презе нтацій. Операції над слайдами. Робота в редакторі презентацій WS PowerPoint»**

**Тип уроку:** урок-подорож (комбінований).

*Мета:*навчальна — познайомити учнів з можли востями редактора презентацій WS PowerPoint, його інструментами та меню; навчити створювати нові слайди презентацій і форматувати їх; проконтролю вати рівень засвоєння матеріалу з тем: «Пристрої ком п'ютера», «Алгоритми», «Інформація. Кодування ін формації»; розвивальна — розвивати увагу, пам'ять, логічне мислення; розвивати моторику руки при ро боті з мишею; активізувати роботу учнів на уроці за рахунок залучення до гри; виховна — виховувати ін терес до предмету,охайність, дисциплінованість, са мостійність учнів.

*Обладнання:*комп'юте ри, карта-маршрут подорожі, на якій зазначені осно вні моменти:

1. Придбання білета. Назва країни (покроковий алгоритм).

2. Замкнений вхід до країни «Інформатика».(двій ковий код)

- 3. Карта подорожі. (операції з об'єктами)
- 4. Вулиця «Загадок».
- 5. Проспект «Здоров'я і сили»
- 6. Місто «Порезентацій».
- 7. Перехрестя «Слайдів».
- 8. Провулок «Містера Світлофора».

Білети, картки-завдання, загадки, комп'ютерна презентація до уроку.

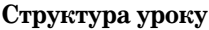

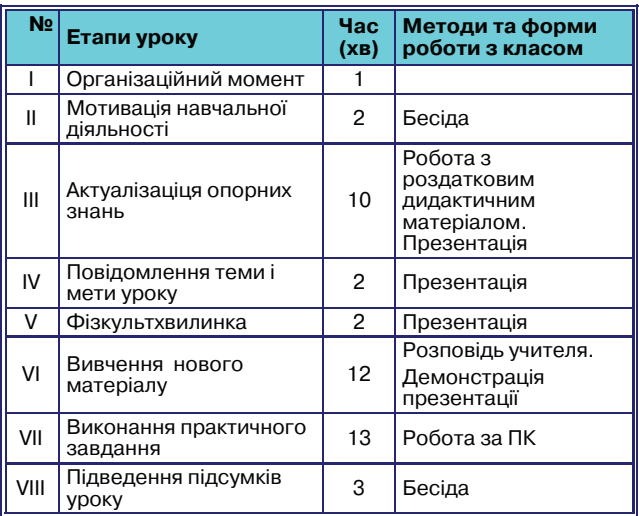

## **Хід уроку**

# **І. Організаційний момент**

Продзвенів уже дзвінок,

Починається урок.

—Я хочу, щоб ви були організованими й уважними. Не просто слухали, а чули,

Не просто дивилися, а бачили.

Ретельно міркували, дружно й плідно працювали.

# **ІІ. Мотивація навчальної діяльності**

#### **ІНФОРМАТИКА ТА ІКТ У ПОЧАТКОВІЙ ШКОЛІ**

**ІІІ. Актуалізація опорних знань, умінь і навичок** —Наша подорож буде незвичайною, чарівною. Вам цікаво, куди ми відправимось? До якої країни? Тоді пропоную придбати квиточки.

(Діти отримують квитки, рис. 1).

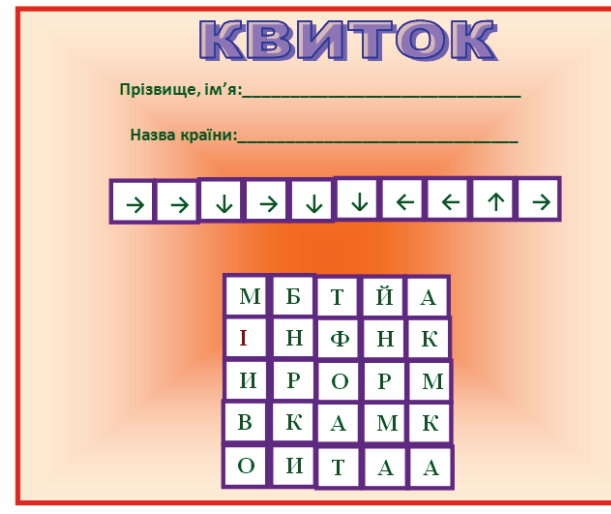

**Рис. 1**

—Ну що, ви вже зрозуміли, куди ми відправи мось? (*Ні*) Чому?

(*Тому що квитки порожні*).

—Чого не вистачає на квитках? (*Прізвища та імені*) —Запишіть їх.

—А ще чого ? (*Назви країни*).

—Щоб дізнатися назву країни, вам доведеться по працювати. Розшифруйте ребус за допомогою покро кового алгоритму. До речі,

—Що таке алгоритм? (*Програма дій, команд, які треба виконати попорядку*).

—Виконайте всі кроки алгоритму, починаючи з чер воної літери, і дізнаєтесь, куди ми будемо подорожувати.

—Запишіть у квиток назву країни «Інформатика». —Після придбання квитків, люди планують марш

рут подорожі. І в цьому нам допоможе чарівна карта.

—А щоб не заблукати в країні, ми зараз прокладе мо маршрут подорожі.

—Перед вами карта нашої подорожі, але вона не повна.

—Чого на ній не вистачає?

—Не вистачає напрямку руху. Щоб дізнатись, ку ди нам прямувати, треба пригадати, які операції над об'єктами можна виконувати за допомогою комп'ю тера та пригадати, якими позначками прийнято їх позначати (рис. 2).

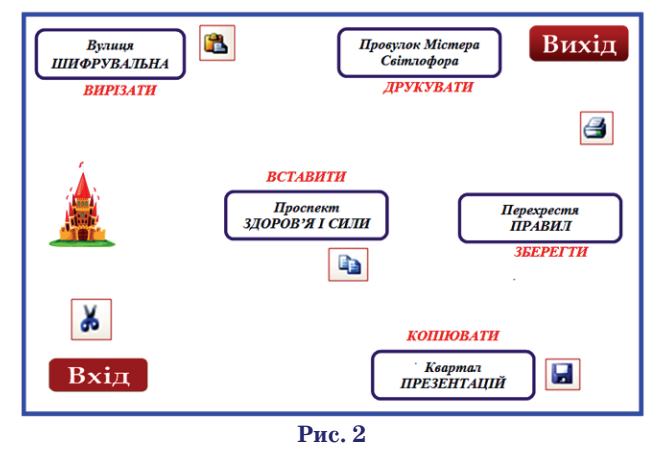

**КОМП'ЮТЕР У ШКОЛІ ТА СІМ'Ї №3, 2014**

—З'єднайте значок із назвою операції, і ми дізна ємось про першу запинку (*діти виконують завдання на аркушах*).

—Давайте перевіримо, як ви впоралися із завданням.

—Що означає цей знак? (*Робота з презентацією*). —Тепер наша карта вказує напрямок руху.

—Чи готові ми до подорожі, знаємо куди йти? (Т*ак*).

—Подорожуючи, люди ставлять собі мету.

—Навіщо, на вашу думку, ми вирушаємо у цю по дорож? (*Дізнатись про щось нове, цікаве, знайти но вих друзів*).

—Вирушаймо!

—Ось ми і підійшли до воріт чарівної країни (рис. 3).

—Але вони замкнені. Що ж робити? … Необхідно підібрати ключ. А ключем є ім'я короля цієі країни , яке потрібно відгадати.

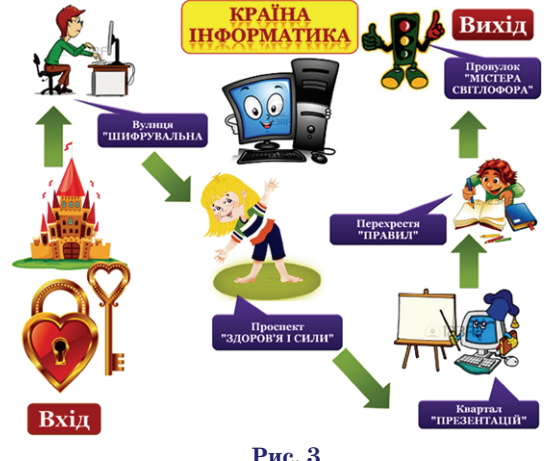

—Якщо ви правильно відгадаєте всі загадки, то здо гадаєтесь, хто у цьому королівстві головний. Ви гото ві? Тоді слухайте:

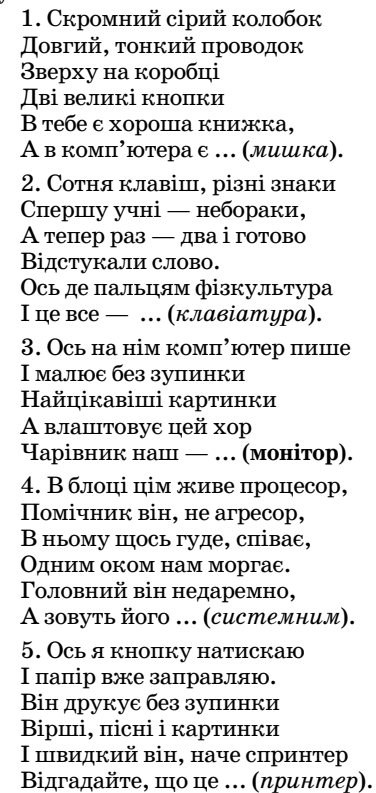

(Відгадані предмети з'являються на екрані і на пис «Король Комп'ютер»).

—Молодці, діти, все правильно відгадали. А як одним словом можна назвати всі ці предмети. Прави льно, комп'ютер. Отже, королем цієї країни є Комп'ю тер. Замок відчинено!

#### **ІV. Повідомлення теми і мети уроку**

—Погляньте на карту. Яка наша наступна зупинка? —Наша карта привела нас на вулицю «Шифрува льну», і щоб дізнатися тему нашого уроку, вам потрі бно розшифрувати закодоване за допомогою двійко вого коду слово (*діти працюють на листочках*, рис. 4).

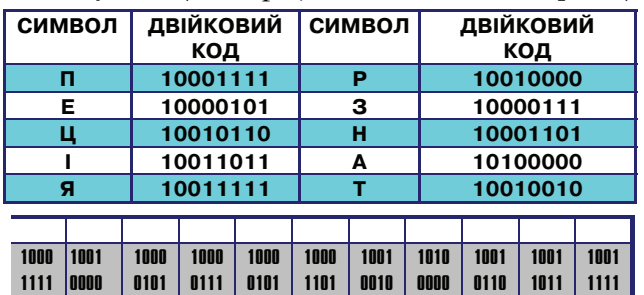

#### **Рис. 4**

—Це слово «Презентація». Отже, тема нашого уроку «Презентація».

—Над чим ми будемо працювати на уроці? (*Ство рювати презентації*).

—Давайте пригадаємо, що ми вже знаємо про пре зентації?

—Що таке презентація?

—Що таке комп'ютерна презентація?

—Що таке редактор презентацій?

—З яким редактором ми познайомились на попе редньому уроці?

—З чого складаються презентації?

—Чи всі слайди однакові? Чому?

—Як називається головний слайд?

- —Де використовуються презентації?
- —Молодці!

#### **V. Фізкультхвилинка**

—Погляньте на карту, наступною зупинкою є про спект «Здоров'я і сили». А це означає, що настав час відпочити і провести фізкультхвилинку.

#### **VI. Вивчення нового матеріалу**

—Наступна зупинка — «Квартал Презентацій». Тут ми дізнаємось, як створювати нові слайди, розгля немо властивості слайдів і повчимося працювати зі слайдами презентацій.

—Як називається програма для створення презе нтапій?

—Давайте пригадаємо, як запустити редактор пре зентацій PowerPoint?

Натиснути головне меню:

**Пуск –> Програми –> Microsoft Office –> Power Point** або натиснути значок на робочому столі.  $-A$  як створити новий слайд?

Виконати команду меню: **Вставка –> Створити слайд**. Молодці.

—Чи всі слайди у презентаціях однакові?

—Чим вони різняться? (*Різний фон, написи розмі щені порізному, різні візерунки і малюнки*).

—Те, що ви назвали, називається властивостями слайда.

—Розмітка слайда визначає схему розташування об'єктів на слайді, тобто де буде знаходитись напис, малюнок, кількість малюнків та їх положення.

—Фон визначає заливку фону на слайд, тобто ко лір фону.

—Оформлення слайду визначає зовнішній вигляд титульного (головного) та звичайного слайдів, адже ти тульний слайд, наче обкладинка у книги, повинен бути яскравим і пояснювати, з якою метою створена презентація. (*Для оформлення можна використову вати готові теми презентацій*).

Щоб установити значення властивостей слайда, потрібно виконати таке:

-виділити слайд на вкладці **Слайди** ;

- -викликати контектне меню;
- -вибрати одну із команд: **Оформлення слайда...**

**Розмітка слайда...**

#### **Фон...**

Операції над слайдами можна виконувати такі ж самі як і з іншими об'єктами програми. Слайд мож на створити, видалити, за допомогою миші через кон текстне меню слайда на вкладці **Слайди**, або за допо могою команд меню **Правка**.

## **VІI. Виконання практичного завдання**

**1***. Повторення правил техніки безпеки*

—Тепер ви знаєте, як працювати із слайдами і я пропоную завітати на «Перехрестя Правил», де перед тим, як сісти за комп'ютер, нам потрібно повторити правила роботи на комп'ютері.

—Я називаю правило, якщо його слід виконувати —

ви плескаєте в долоні, якщо ні — не плескаєте. Готові? —Розпочинай роботу з комп'ютером тільки з до зволу вчителя.

—При роботі на комп'ютері руки мають бути чи стими і сухими.

—Сядь правильно: спина рівна, ноги — на столі, лі кті — на підлозі.

—Не торкайся шнурів і розеток, з якими тебе не знайомив учитель.

—За комп'ютером треба працювати з мокрими руками.

—Повідомляй вчителя про несправності ком п'ютера.

—Під час уроку треба бігати по класі і штовхатися.

—Треба самостійно ремонтувати комп'ютер.

—Не клади сторонні речі на клавіатуру.

—Відстані від очей до екрана монітора повинна бути не менше 10 см.

**2.** *Робота за комп'ютером*

—Молодці, тепер настав час практичної роботи і ми завітали на гостини до Містера Світлофора, який з нетерпінням чекає на вас. Містер Світлофор пропонує вам виконати таке завдання:

1. Запустити програму MS PowerPoint.

2. Оформити титульний слайд: заголовок слайда — Світлофор, підзаголовок — твоє ім'я та клас.

3. Створи чотири звичайні слайди.

4. Вибери фон для слайдів: 2 — зелений, 3 — бла китний, 4 — червоний, 5 — жовтий.

(*Діти коментують створення фону кожного слай ду за навідними питаннями*).

Щоб вибрати зелений фон для слайду №2, треба:

- -викликати правою кнопкою миші контекcтне ме ню слайда,
- -обрати команду **Фон**;
- -вибрати зелений колір для заливки фону;

# **ІНФОРМАТИКА ТА ІКТ У ПОЧАТКОВІЙ ШКОЛІ**

✯ ✯ ✯

#### 5. Видали блакитний слайд і перемісти слайди від **VІІ. Підсумок уроку**

Діти сідають за парти.

—Містерові Світлофору дуже сподобалось, як ви працюєте і він запрошує вас до себе у гості рівно через тиждень. Прийдете?

—Діти, а вам сподобалась подорож до країни «Ін форматика»?

—Закінчіть речення: Я тепер знаю… Мені цікаво було… Мені сподобалось… —А від себе хоче сказати:

Дуже гарно працювали, Усе чули, усе знали. Знань побільшало у вас, Але настав прощатись час! До побачення!

# **УРОК+ПОДОРОЖ «ЩО МОЖЕ КОМП'ЮТЕР» (2 КЛАС)**

#### **Тітова Алла Анатоліївна,**

*учитель початкових класів спеціалізованої школи №52 з поглибленим вивченням інформаційних технологій м. Києва, учитель вищої кваліфікаційної категорії, старший учитель.*

Наша держава перебуває на шляху до розбудови ін формаційного суспільства, створення якого немо жливе без розвитку у людей умінь грамотно працюва ти з інформацією, використовуючи її необмежені мо жливості. З метою впровадження новітніх інформа ційно-комунікаційних технологій у навчальний процес, відповідно до постанови Кабінету Міністрів України від 20 квітня 2011 року №462 «Про затвер дження Державного стандарту початкової загальної освіти» у 2013/2014 навчальному році продовжуєть ся поступове впровадження Державного стандарту початкової загальної освіти, згідно з наказом МОН молодьспорту України №572 від 10.06.2011, почи наючи з 2 класу вивчається предмет «Сходинки до ін форматики» (за програмою «Сходинки до інформати ки. Програма для загальноосвітніх навчальних за кладів для 2–4х класів»).

повідно до кольорів світлофора. (*Діти пригадують по*

6. Збережи презентацію з іменем «Світлофор\_твоє

—А тепер давайте перевіримо, чи правильно вико нане завдання. Порівняйте вашу презентацію зі зра

—Ось і дістались ми кінця нашої подорожі. Сві тлофор дуже задоволений вашою роботою і запро шує нас іще в гості до своєї країни й обіцяє приго тувати для нас нові цікаві завдання. Але це буде на

*слідовність кольорів світлофора*).

ім'я» у папку **2В клас**.

ступного разу.

зком. Чи співпадають вони?

—Закрийте програму. —Вимкніть комп'ютер.

Основною формою організації навчання під час вивчення курсу є інтерактивні уроки з демонстра цією можливостей комп'ютерної техніки. Кожен урок складається з теоретичної і практичної частин (робо та на комп'ютерах не більше 15 хвилин).

Цей курс розглядається як необхідний інструмент, що в сучасному суспільстві сприятиме більш успіш ному навчанню учнів у молодшій школі і в наступних класах, формуванню як предметних, так і ключових компетентностей, всебічному розвитку дитини моло дшого шкільного віку.

Як приклад наведемо методичну розробку одного з уроків.

#### **Тема. Що може комп'ютер**

#### *Мета***:**

-повторити та закріпити знання учнів про техніку безпеки в комп'ютерному класі;

-розглянути можливос ті роботи комп'ютера;

-розвивати творчі й інте лектуальні здібності ді тей, інтерес до вивчен

ня інформатики, самостійність та наполегливість, розвивати пам'ять, увагу, логічне мислення;

-виховувати вміння працювати у команді, почуття відповідальності, дисциплінованість, обережність, дбайливе ставлення до устаткування кабінету. **Тип уроку:** урок-подорож.

*Обладнання***:** комп'ютери, презентація заходу, програма «Можливості комп'ютера», нетбуки.

# **Хід уроку**

#### **I. Організація класу**

Гарно й зручно ми сідаєм, Про комп'ютер все вивчаєм. Нашу пам'ять ми включаєм — Нові знання здобуваєм.

— Добрий день, шановні друзі!

Вітаємо всіх, хто сьогодні подорожуватиме разом з нами незвичайною країною **Комп'ютерленд**! Щоб по трапити до неї треба гарно знати інформатику. Сього дні вирушають дві команди учнів 2-А класу.

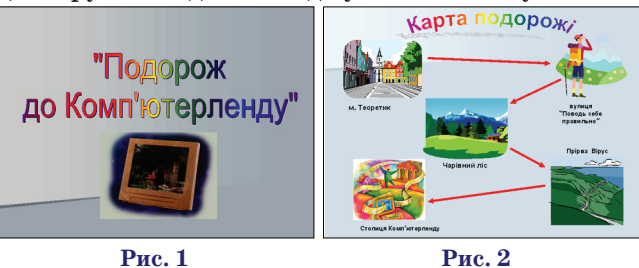

1 команда – «Смайлики». 2 команда – «Віруси».

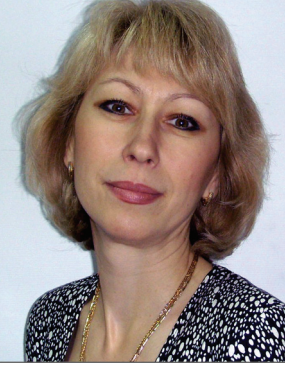